## Régulière, tu ne peux pas venir à un shift futur ? Tu peux faire ton shift à un autre moment

Tu sais déjà que tu ne pourras pas venir à un de tes prochains shifts. Le système informatique te permet maintenant de prévenir et de chercher un autre moment pour faire ton shift. Les premières étapes sont toujours celles-ci :

1. **Connecte-toi à l'intranet** ([gestion.bees-coop.be\)](https://gestion.bees-coop.be/).

Si c'est la première fois, ou que tu as oublié ton mot de passe, tu peux "choisir un nouveau mot de passe". Tu reçois alors un e-mail pour le faire. Vérifie aussi dans tes spams. Si tu ne trouves toujours pas, envoie un e-mail à [membre@bees-coop.be.](mailto:membre@bees-coop.be)

**2. Ouvre la page "Mes shifts"**.

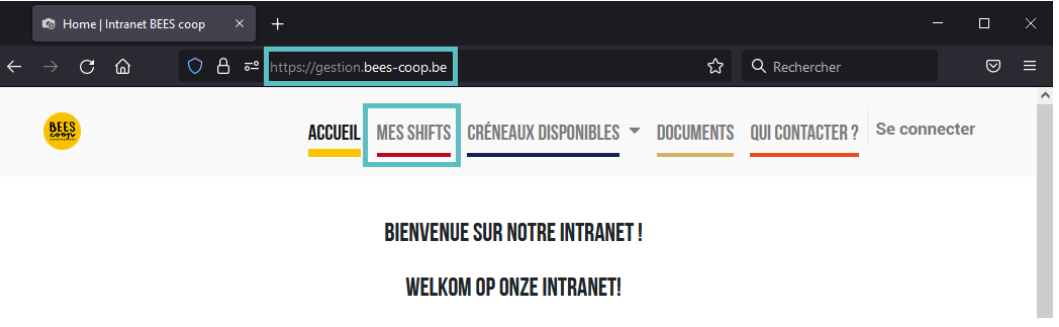

Tu verras la liste de tes prochains shifts.

3. **Clique sur "Changer le shift"** sur celui que tu ne pourras pas faire.

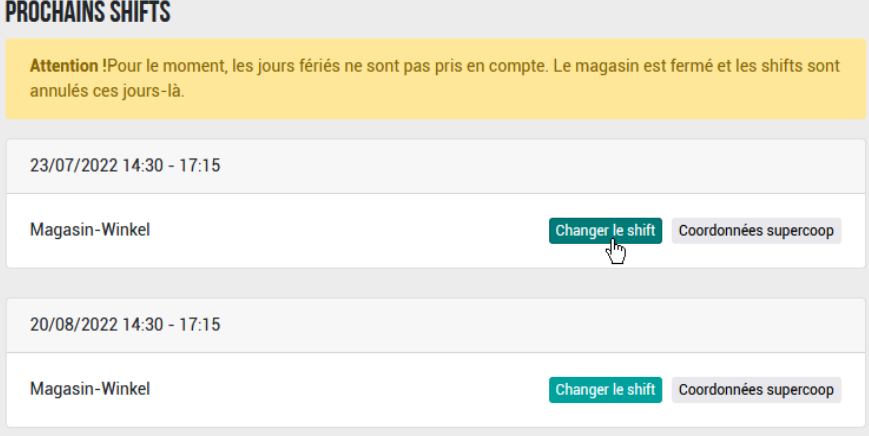

4. **Tu as déjà prévu un échange** avec quelqu'un ? Tu peux l'encoder. L'autre personne recevra un e-mail pour confirmer.

**Tu cherches encore** le moment où faire ton shift ? Le système te propose alors plusieurs options, en fonction du nombre de jours avant le shift que tu ne feras pas :

C'est bientôt ? Libère ta place et viens à un autre [moment.](#page-1-0) [2](#page-1-0) C'est dans plus [longtemps](#page-1-1) ? Cherche un échange avec quelqu'un d'autre [3](#page-1-1)

# <span id="page-1-0"></span>a) C'est bientôt ? Libère ta place et viens à un autre moment.

On te propose la liste des shifts où il y a beaucoup de places vides. Tu en choisis un et tu t'inscris.

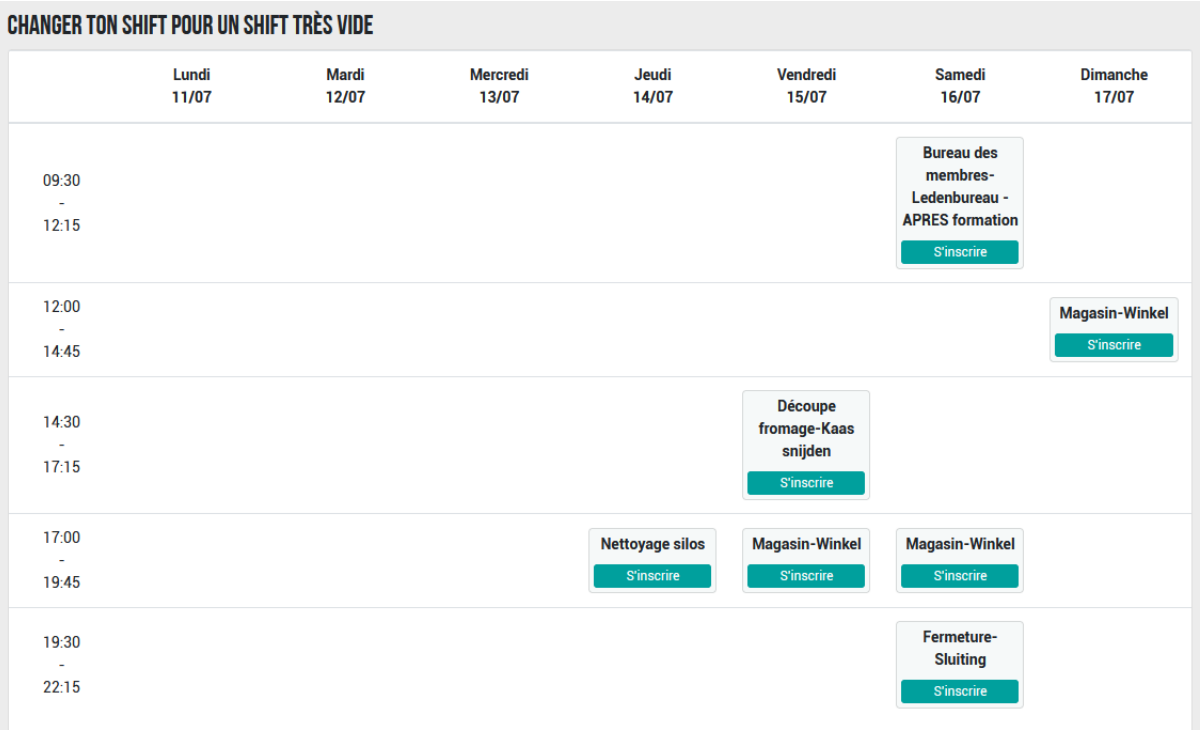

Aucun de ces shifts ne te convient ? Un bouton en bas de la page te permet d'avoir accès à tous les shifts où il reste même une seule place.

Aucun shift ne me convient

C'est moins utile pour le magasin, mais tu peux t'y inscrire.

Attention, à partir de maintenant, on compte sur toi à cette date. Le shift est dans la liste de tes "prochains shifts" sur la page "Mes shifts".

**Si tu ne viens pas**, tu dois recommencer la procédure.

<span id="page-1-1"></span>**Si tu as un empêchement** moins de 8 h avant le shift, tu dois prévenir le/la supercoop. Tu trouves ses coordonnées en cliquant sur "Coordonnées supercoop". Si ce bouton n'apparaît pas, tu dois prévenir le Bureau des Membres via [membre@bees-coop.be](mailto:membre@bees-coop.be).

### b) C'est dans plus longtemps ? Cherche un échange avec quelqu'un d'autre

1. Le système vérifie d'abord si **quelqu'un a proposé un échange qui correspond** à ton shift.

C'est bon pour toi ? Choisis l'échange. La personne qui a d'abord proposé l'échange doit confirmer que ça lui convient toujours. Tu recevras un e-mail qui te confirmera ça.

- 2. Il n'y a pas d'échange existant qui correspond.
	- a) Si **ton shift est dans + de 21 jours mais dans - de 56 jours**, on te propose de chercher un échange avec quelqu'un du même horaire à d'autres semaines. Ce sont les échanges les plus efficaces.

#### **RÉSUMÉ DU CHANGEMENT**

Shift échangé : Mercredi-Woensdag 17/08, 2022 | 19:30 - 22:15

Tâche: Fermeture-Sluiting

### SÉLECTIONNE DES SHIFTS POUR CRÉER UNE DEMANDE D'ÉCHANGE

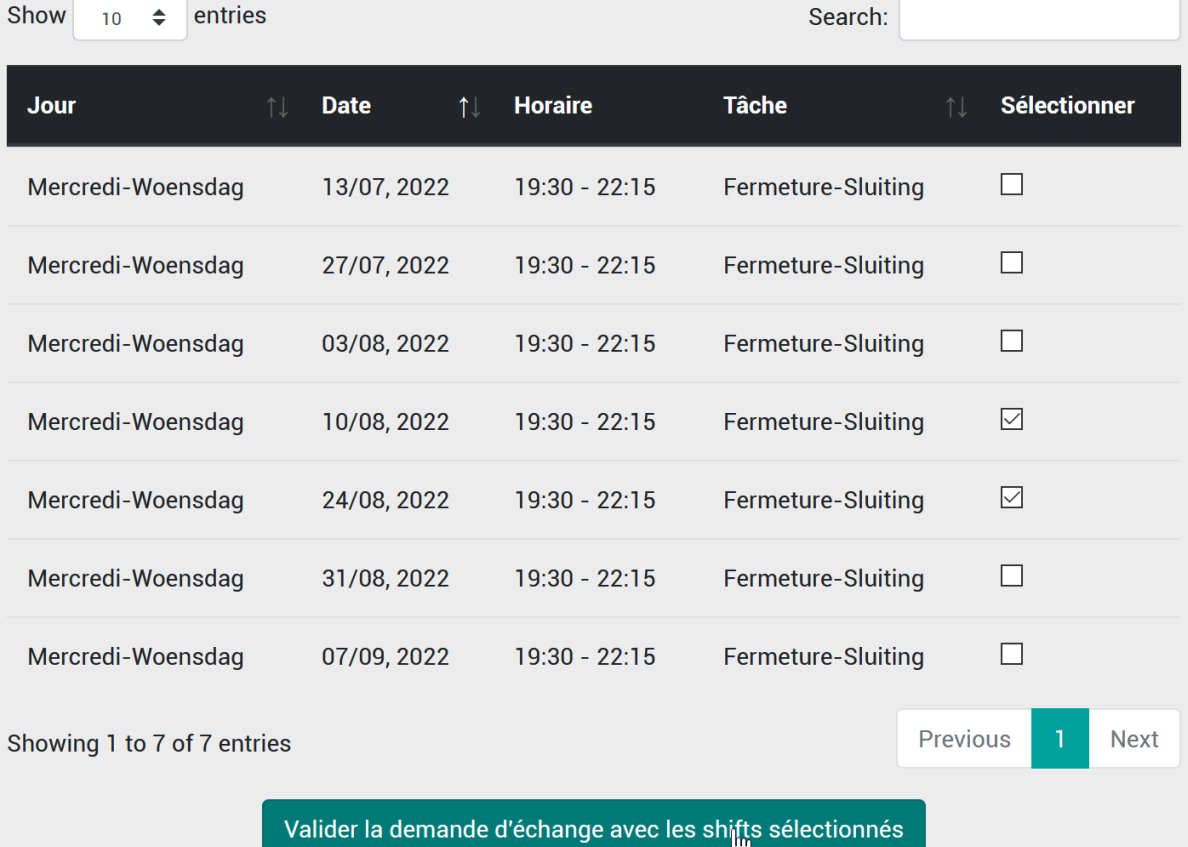

Le système envoie un e-mail à tous les coopérateurs du shift choisi. Tu recevras un e-mail de confirmation si quelqu'un accepte l'échange.

b) Si **ton shift est dans plus de 56 jours** (2 cycles de shifts de 28 jours), on te propose de chercher dans tous les shifts des trois mois à venir (aujourd'hui + 3x28 jours).

Attention, le moteur de recherche est assez capricieux. On essaiera de l'améliorer dans les mois à venir. Sois patient(e) :)

Voici quelques exemples :

- **vendredi** : cherche tous les vendredis
- **vendredi 14:30** : cherche tous les shifts qui ont lieu vendredi à 14h30
- **12/08** : cherche tous les shifts du 12 août

Sélectionne les shifts qui te conviennent. Ta proposition d'échange sera enregistrée sur l'intranet.

Si quelqu'un la choisit, tu recevras un e-mail pour confirmer que ça te convient toujours.

Si personne ne l'accepte et qu'on arrive à 28 jours avant ton shift, on t'enverra un e-mail pour te proposer de chercher un autre moment pour faire ton shift. Ce système est en test donc sois attentif et n'hésite pas à nous dire

## c) Tu as cherché un échange mais personne ne l'a accepté. Annule et recommence

Va sur la page de tes demandes en cliquant sur ton nom puis sur "Mes demandes" : ou en allant sur [gestion.bees-coop.be/my/request](https://gestion.bees-coop.be/my/request).

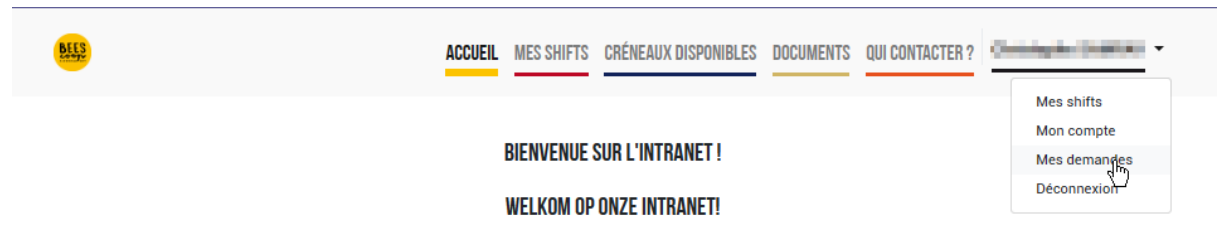

Tu trouves là tous les shifts que tu as demandé à changer et leur statut. Tu peux annuler les demandes en cours si tu n'as pas reçu de réponse.

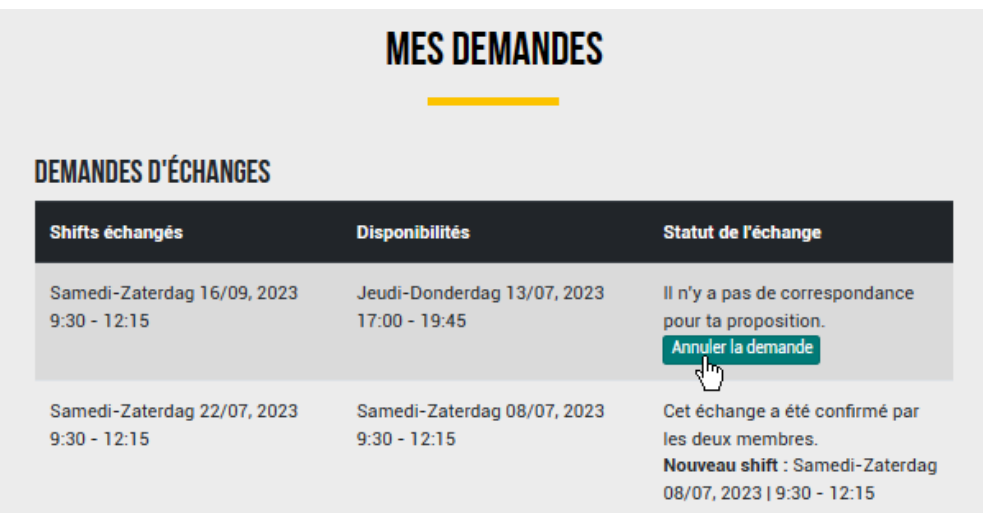

Après ça, tu retournes sur "Mes shifts" et tu recommences une demande.